## **การขอใช้งานห้องปฏิบัติการคอมพิวเตอร์**

เข้าสู่เว็บไซต์ระบบจองห้องเรียนและห้องประชุมออนไลน์ มหาวิทยาลัยบูรพา วิทยาเขตจันทบุรีได้จาก

<http://www.chanthaburi.buu.ac.th/~classroomservice/>

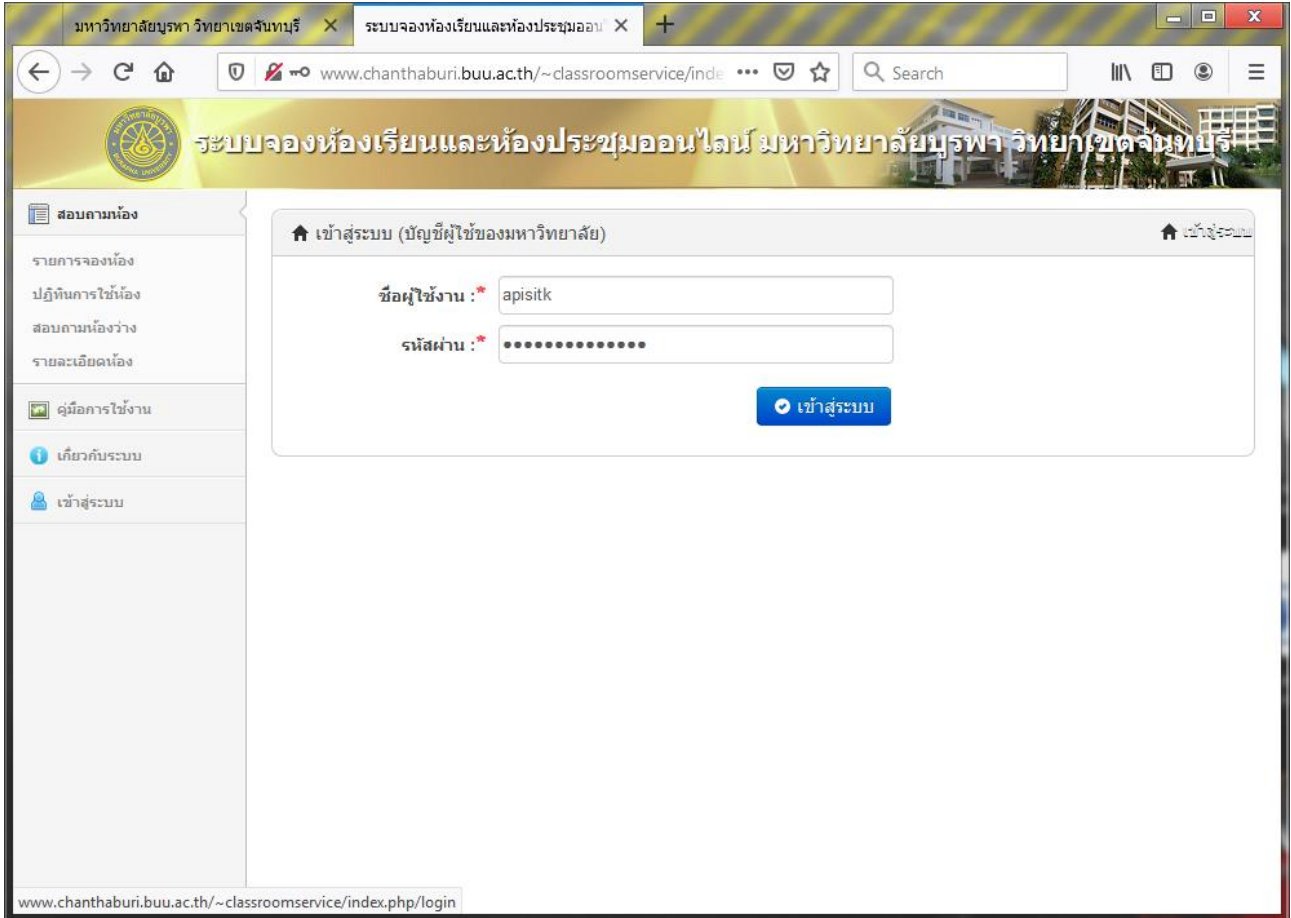

คลิกเข้าสู่ระบบด้านซ้ายมือ [จากนั้นกรอกชื่อผู้ใช้งาน](http://www.chanthaburi.buu.ac.th/~itjan/labcom/public_relations/documents/SIPA-Font.zip) และ รหัสผ่าน คลิกปุ่มเข้าสู่ระบบ

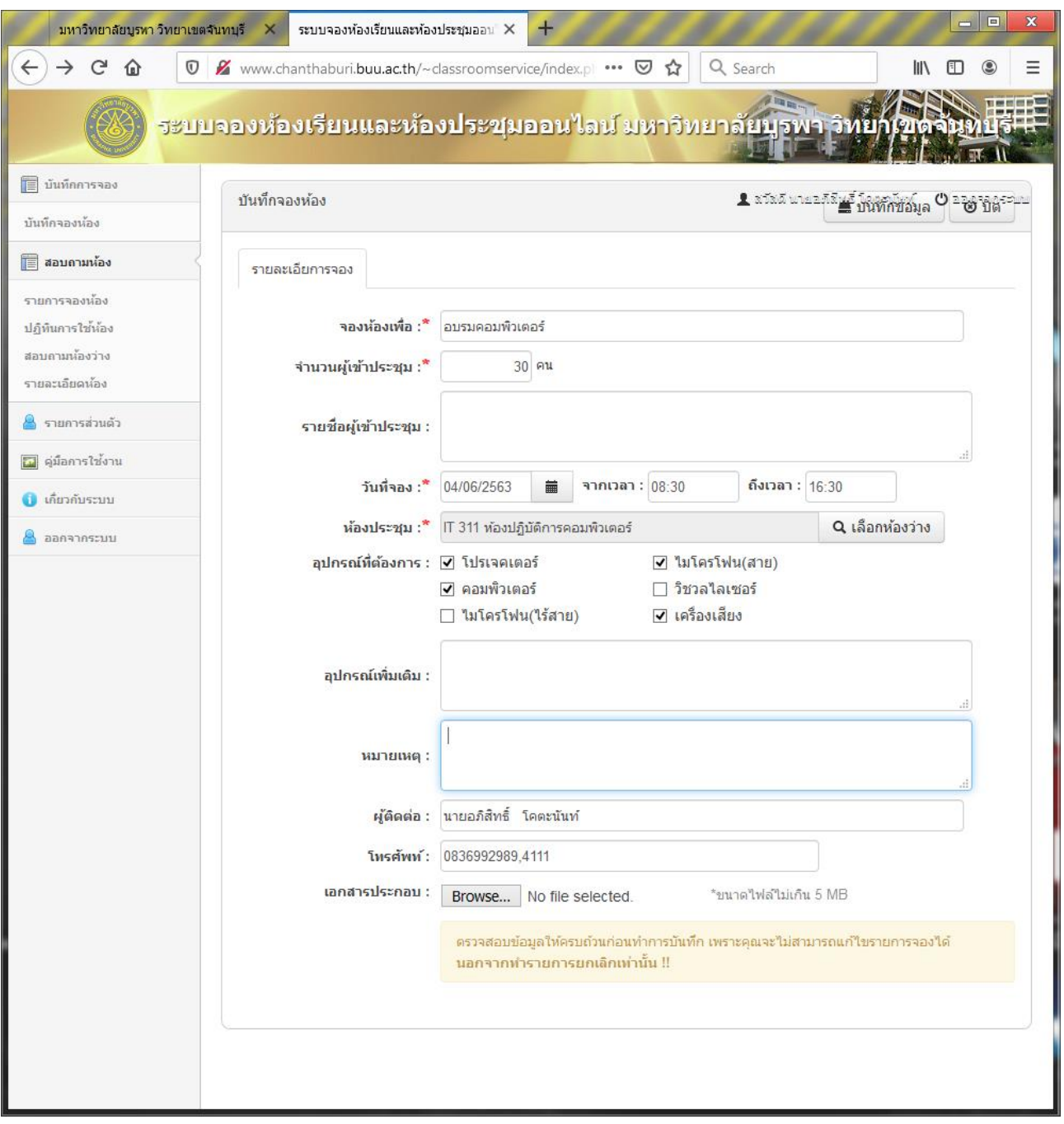

กรอกรายละเอียด และบันทึกข้อมูล

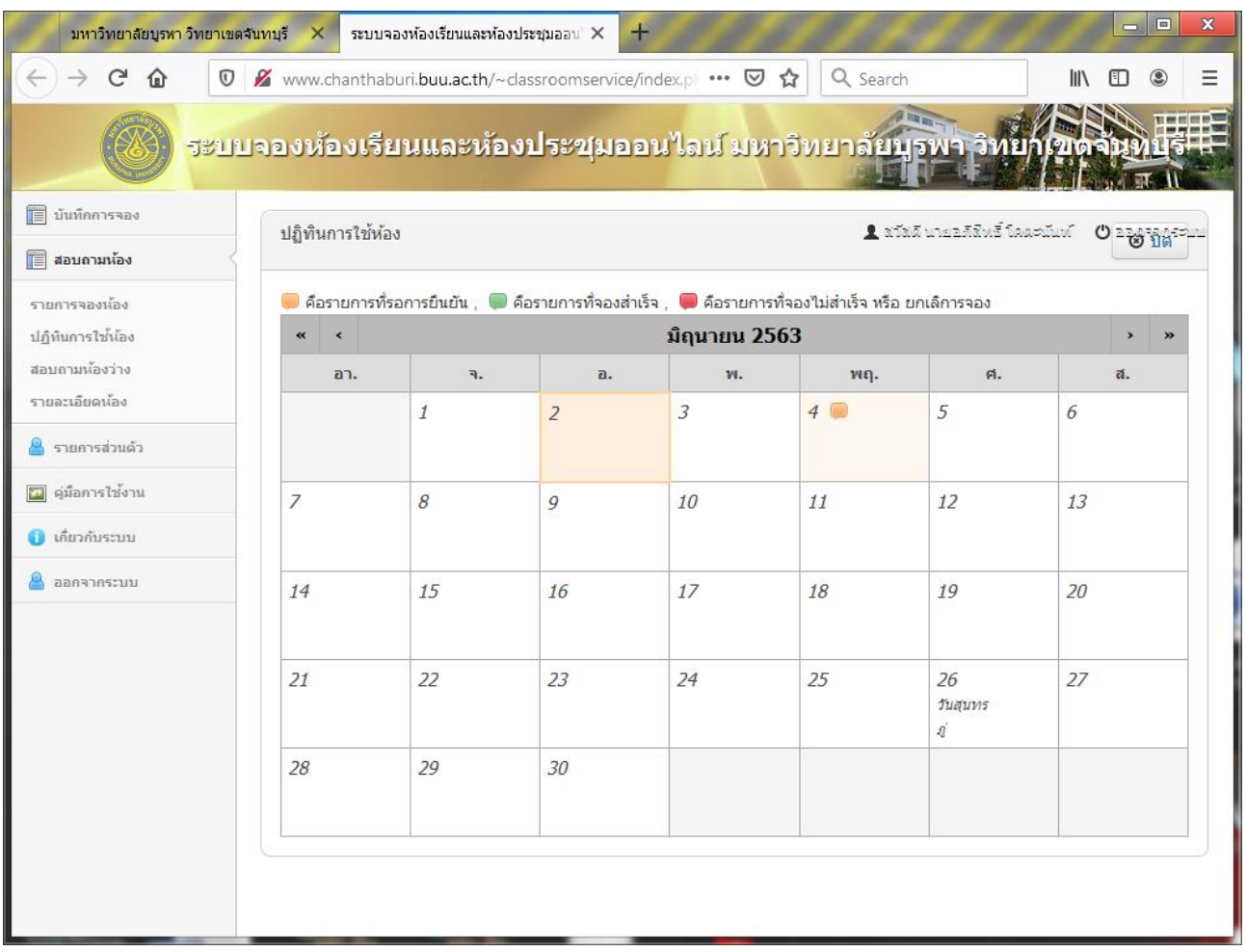

รอการอนุมัติเพื่อเข้าใช้ ผู้ขอใช้สามารถเข้าใช้ห้องปฏิบัติการคอมพิวเตอร์เมื่อรายการจองสำเร็จ